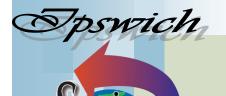

#### Page 1

#### February 2023

"Seniors helping seniors use computers and the internet"

# SeniorNet Association Inc.

# **President's** View

www.seniornet.com.au

#### **On Other Pages**

| Training Programme  | page 2 |  |  |
|---------------------|--------|--|--|
| <u>Tech Talk</u>    | page 5 |  |  |
| Potty History       | page 7 |  |  |
| <u>Humour</u>       | page 8 |  |  |
| Further Information | page 8 |  |  |

### Social Events

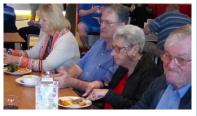

### Lunches

February - Brothers Leagues Club; Friday 17<sup>th</sup>@ 12; Members lunches \$15 March - Café 63 (Winston Glades); Friday 17<sup>th</sup>@ 12; meals from \$19

Welcome to our first newsletter for 2023. I hope you enjoyed the break.

Thank you to the Management Committee for their efforts to keep us functioning through the challenges of 2022.

Changes to your Management Committee sees Barbara take a well-earned rest having worked so hard organising Social activities. We welcome Judith and Gaylene, our joint Social activities Coordinators. Both are keen to hear of any suggestions you may have to spark up the coming year. Our full Committee can be found on our Website.

A special thankyou to Paulette who has navigated us through the new regulations and changes required by the current Government to reflect our status as an Incorporated Association:- i.e SeniorNet Association Inc.

Our Weekly Training Program will continue to be emailed to keep you informed of our ongoing Workshops held at Norths Football Club, 29 Pelican St., North Ipswich.

Recruiting Trainers, new Members and adding to the Workshop Programs continues to be a challenge...so please let us know what more you want to learn.

The Department of Seniors, Disability Services and Aboriginal and Torres Strait Islander Partnerships have again agreed to provide some funding for 2023 for us to continue offering training to encourage Seniors to get on line.

Remembering the old adage "if you keep hoeing the same row you are in a rut".

John Mc Veigh (President)

### Sunday 12<sup>th</sup> February

Lunch at Parkview (formerly Sunday 26<sup>th</sup> February Goodna RSL); meet at 12. Members meals from \$19

### Sunday 19<sup>th</sup> February

Lunch at Loan, Redbank Plains; meet at 12. Meals from \$13

### Just Friends Social Group

# **Coach trip to Tamborine Mountain**

Start by fossicking at the markets, then explore Gallery Walk and buy lunch. Finish with a visit to the Botanical Gardens. The fare will be \$40. Redbank Plaza 8.00am

### Sunday 26<sup>th</sup> March

Coach trip to Highfields Pioneer Village

See around the Village and adjacent museums and enjoy an oldfashioned campfire stew lunch.

The fare will be \$55 including lunch. Pickup Redbank Plaza Pickup 8.20am

Just Friends is not affiliated to SeniorNet. The Editor organises group activities. Ring on 3389 2950 for information

Sponsors: Ipswich City Council, the Queensland Government and Microsoft.

#### Page 2 Return to Title Page

#### SeniorNet Workshop Programme: February—March 2023

Norths Leagues Club, 29 Pelican Street, North Ipswich

Workshop Times 9-11am; however the clubroom is booked for the whole morning and this allows continued use of the facility if subject matter or participant interest requires it

| Monday                                                                | Wednesday                                                                    | Thursday                                                                    | Friday                                                                   |
|-----------------------------------------------------------------------|------------------------------------------------------------------------------|-----------------------------------------------------------------------------|--------------------------------------------------------------------------|
|                                                                       | 1 <sup>st</sup> February<br>Android Basic: Intro-<br>duction *<br>Ken Curwen | 2 <sup>nd</sup> February<br>Introduction to<br>Computers 1<br>John McVeigh  | 3 <sup>rd</sup> February<br>Coffee and Chat<br>Committee                 |
| 6 <sup>th</sup> February                                              | 8 <sup>th</sup> February<br>Android Basic:                                   | 9 <sup>th</sup> February<br>Introduction to                                 | 10 <sup>th</sup> February                                                |
|                                                                       | Settings and Apps *<br>Ken Curwen                                            | Computers 2<br>John McVeigh                                                 | DNA Interest Group Bette Fritz                                           |
| 13 <sup>th</sup> February                                             | 15 <sup>th</sup> February<br>Android: Apps *<br>Ken Curwen                   | 16 <sup>th</sup> February<br>Introduction to<br>Computers 3<br>John McVeigh | 17 <sup>th</sup> February<br>Social Lunch<br>Brothers                    |
| 20 <sup>th</sup> February                                             | 22 <sup>nd</sup> February<br>Android: Photo Ed-<br>iting *                   | 23 <sup>rd</sup> February<br>Introduction to<br>Computers 4                 | 24 <sup>th</sup> February<br>Trove: Hints and<br>Tips                    |
| 27 <sup>th</sup> February<br>Family History: Early<br>Landholder Maps | Ken Curwen<br>1 <sup>st</sup> March<br>Digital Photography                   | John McVeigh<br>2 <sup>nd</sup> March<br>Introduction to<br>Computers 5     | Bette Fritz<br>3 <sup>rd</sup> March<br>Coffee and Chat                  |
| Esmae Mander<br>6 <sup>th</sup> March                                 | Ken Curwen<br>8 <sup>th</sup> March                                          | John McVeigh<br>9 <sup>th</sup> March                                       | Kevin Wright<br>10 <sup>th</sup> March                                   |
| Торіс                                                                 | Photo Editing 1                                                              | Introduction to<br>Computers 6                                              | DNA Interest Group                                                       |
| Presenter<br>13 <sup>th</sup> March                                   | Ken Curwen<br>15 <sup>th</sup> March                                         | John McVeigh<br>16 <sup>th</sup> March                                      | Bette Fritz<br>17 <sup>th</sup> March                                    |
| Topic<br>Presenter                                                    | Photo Editing 2<br>Ken Curwen                                                | Topic<br>Presenter                                                          | Social Lunch                                                             |
| 20 <sup>th</sup> March<br>Topic<br>Presenter                          | 22 <sup>nd</sup> March<br>Photo Editing 3<br>Ken Curwen                      | 23 <sup>rd</sup> March<br>Topic<br>Presenter                                | Café 63 (Winston Glades)<br>24 <sup>th</sup> March<br>Topic<br>Presenter |
| 27 <sup>th</sup> March<br>Family History:<br>Mapping Australian       | 29 <sup>th</sup> March<br>Photo Editing 4                                    | 30 <sup>th</sup> March<br>Topic                                             | 31 <sup>st</sup> March<br>Topic                                          |
| & UK families<br>Esmae Mander                                         | Ken Curwen                                                                   | Presenter                                                                   | Presenter                                                                |

NOTE: All Workshops are subject to change if Trainers are unavailable due to illness or other commitments. If possible changes will be listed on the SeniorNet Website or you can contact John McVeigh–Training Coordinator – ph 07 3281 8548 – email <u>training@seniornet.com.au</u> to confirm workshops are as listed. It is not necessary to make bookings for Workshops. Please bring your USB drive with you as it is helpful in many lessons.

\* For courses and workshops involving tablets (iPads and Androids) please make sure your device is charged and that you have your cable with you

Sponsors: Ipswich City Council, the Queensland Government and Microsoft.

#### **Workshop Topics Described**

#### **Android Basic: Introduction**

Start off by understanding how to handle the screen, buttons and ports on your Android device. Also your trainer will take any questions you may have about its use (although further workshops will cover some of this).

#### **Android Basic: Settings and Apps**

Learn about the most common settings for your Android device and follow this with a look at some useful Android apps, loading them up and having a play. You can then decide whether to keep them or remove them from your Android tablet or phone.

#### **Android: Apps**

This workshop extends our journey through the land of Android apps, stopping at interesting ones, loading them up and having a play. You can then decide whether to keep them or remove them from your Android tablet or phone.

#### **Android: Photo Editing**

This workshop will introduce the free editing app Snapseed. Snapseed is a complete and professional photo editor developed by Google. Learn how to download and use it for a range of photos.

#### **Digital Photography**

This workshop explains how digital imagery works, what to look for in a camera and provides tips on how to improve the quality of the photos you take

#### **DNA Interest Group**

Have you done a DNA test or considering doing one and don't know where to go next? Come along!! Through sharing what we know and listening to others I'm sure we will make our journeys much more enjoyable and a lot less frustrating. There is so much more to DNA than the ethnicity that is promoted to entice you in.

#### Family History: Early Landholder Maps

Old maps are fascinating documents and offer much information awaiting discovery.

We investigate what information is available on-line. Early landholder names and acreage are visible on historical Cadastral maps. You may find you can pinpoint where your forbears settled.

All members, not only our regular Family History buffs, are welcome to attend this series of workshops relating to many aspects of maps/mapping and culminating with how to search the mystery of your 'House History' to obtain title deeds. Handouts with relevant search information will be distributed.

Please bring a USB to save your information if you are intending to use a SeniorNet laptop

#### Family History: Mapping Australian & UK Families

This workshop covers searching many avenues, local and abroad, to pinpoint the towns or areas of your ancestral family.

Included in our search are old & new maps, old UK village photos, landmarks, aerial photos etc and all of which can be readily obtained & copied.

Please bring a USB to save your information if you are intending to use a SeniorNet laptop.

#### **Introduction to Computers 1**

If you are new to using a computer or are not confident around computers, come and find out about the basics including what you see on the screen, what all those keys on the keyboard do and how to make good use of the mouse

(Continued on page 4)

#### Page 4 Return to Title Page

#### **Introduction to Computers 2**

Practice using the keyboard and mouse. Explore the ease of access features of Windows 10 and 11.

#### **Introduction to Computers 3**

Learn how to research the internet using web browsers and then how to store your results

#### **Introduction to Computers 4**

Find out how to manage the files you have stored on your computer

#### **Introduction to Computers 5**

Learn how to use email and about managing the emails once you have read them

#### **Introduction to Computers 6**

Revision of sessions 1 – 5

#### **Photo Editing Step 1**

This series uses the free program Paint.net for editing your images. This step introduces you to the interface and editing process in Paint.net

#### **Photo Editing Step 2**

This series uses the free program Paint.net for editing your images. This step uses Paint.net to make a range of simple corrections to photos.

#### **Photo Editing Step 3**

This series uses the free program Paint.net for editing your images. This Step will discover how to use Selection to enable editing of specific portions of an image.

#### **Photo Editing Step 4**

This series uses the free program Paint.net for editing your images. This Step introduces the concept of layered images, allowing one selected element to be changed without affecting the underlying elements.

#### **Trove: Hints & Tips**

The digitised Newspapers & Gazettes category in Trove is a very useful and interesting resource. This month we will look at a few hints and tips to help make your searching experience easier. Come prepared with a topic or person to research and hopefully, time permitting, we can help guide you to a successful outcome.

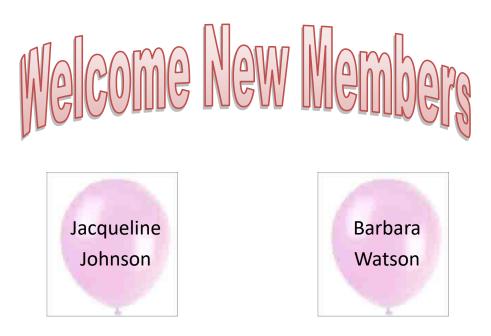

Sponsors: Ipswich City Council, the Queensland Government and Microsoft.

## **Tech Talk**

### Keyboard locked by Filter Keys

No matter how long you have worked with computers, problems can still arise which leave you scratching your head. One such case recently was a brand new laptop where the keyboard would not accept any key press. No keys were working. At first I thought it was a hardware issue and the laptop would need to be returned under warranty.

However since the laptop was brand new with no user data or programs loaded, I decided to do a reset. This returns the laptop to a fresh Windows state and ensures that any changes made (deliberately or inadvertently) are wiped out. Once the reset was complete, the keyboard was working perfectly.

On further investigation, it appeared the owner had changed some of the settings in the **Ease of Access** settings. These settings are designed to assist people with disabilities to use a computer. Some of these settings impact the way the keyboard works. One, *Filter Keys*, has the unintended consequence of 'locking' the keyboard and making it appear unresponsive.

This article explains what Filter Keys are and how to turn the feature off in Windows 11.

#### https://allthings.how/how-to-unlock-keyboard-on-windows-11/

For Windows 10, go to **Settings→Ease of Access→Keyboard**. You will see a toggle to turn on or off Filter Keys (it should be off by default). I would also suggest taking the tick out of the box beside the shortcut key. Filter Keys could be turned on inadvertently by something resting on the Shift key on the keyboard.

Unless you need them, I would also suggest turning off all the other keyboard modifiers on this page and their shortcuts – I have had Sticky Keys cause problems for people when it has been accidentally turned on.

#### Phil Buchanan

### **MalwareBytes**

I recommend MalwareBytes as part of your security. This is a program which compliments your existing antivirus software. It is very good at removing some of those pest programs we find on our computers from time to time. Often these programs are overlooked by antivirus software since they are not technically harmful even if they are a pain.

MalwareBytes is available as a free version and a premium (paid) version. When you download from www.malwarebytes.com it will download a 14-day trial of the premium version. Some people are confused by this and do not like the nagging popups about purchasing the program.

Once the 14-day trial is over, the program will revert to the free version but there is a way of speeding this up. Open MalwareBytes (click *Maybe later* if this is the first time you have launched it) and go to **Settings** (the gear icon, top right). Click on the **Account** tab and then click *Deactivate* which will stop the 14-day trial and revert to the free version. I would also suggest you turn off the *Windows startup* setting under the **Security** tab. This provides no additional protection in the free version but will throw a popup notification from time to time nagging you to buy the premium version.

There are two choices: wait out the 14-day trial and put up with the nagging or go to Settings and deactivate the trial. When MalwareBytes upgrades to a new version you may need to go through this process again.

(Continued on page 6)

#### Page 6 Return to Title Page

The free version is very good at cleaning up things which may have been missed by your antivirus software but it will not stop them being installed. The premium (paid) version runs in the background (like your antivirus software but I have never experienced any conflict) and can prevent the installation of such software in the first place. One thing: if you install a new antivirus product after installing MalwareBytes it may require you to uninstall Malware-Bytes before proceeding with its own installation. If you have paid for the Premium version make sure you know your activation key (it's in the Account section) before uninstalling. Once the new antivirus product is installed, you can reinstall MalwareBytes (I have never had a problem doing this) and reactivate the Premium version with the key.

Since the free version does not provide real-time protection, it is very important you get into the habit of running it regularly so that annoying software is not allowed to stay on your computer for long. If you feel you want the added protection provided by the Premium version, it costs around AU\$60/year. You can purchase from the website or click the **Buy now** button in the software.

#### Phil Buchanan

### What to do before calling the tech

When the computer misbehaves, the immediate thought is often to reach for the phone and get a tech to sort it out. However many problems can be easily sorted without a tech. The following tips require little technical knowledge and may just save you some money.

**Internet**. No connection for email and web browsing is a common problem. If you have another device on your network (eg tablet, laptop, phone) see if it is able to connect. Make a call to your Internet provider who can check if there are faults in the network outside your control. Once it is confirmed that your external connection is good or if your second device can connect but your desktop (for example) can't, then it is time to ring the tech.

**Power**. It can be a heart-stopping experience to press the power button and nothing happens. Often such a problem can be caused by something as simple as a loose power plug. Check all connections are secure and all power switches (wall, power board, computer power supply) are turned on. It can also be a good idea to do some preventative maintenance before problems arise. Many home computer setups have a rat's nest of cabling. It can be worthwhile to spend some time sorting this out – neaten cable runs, get rid of any redundant cables and label cables so you know what's what. If you can't remember how long since you replaced the powerboard – it's time to replace it (and write the date of replacement on the new board with a marker).

**Turn it off and on again**. Windows requires a complex series of steps to happen in a precise order to start up correctly. Sometimes things do not go as planned and you get an error or other strangeness. Turning the computer off and on again can resolve this. Do this by using the Restart command rather than Shutdown. Restart ensures a complete fresh start for Windows while Shutdown preserves some of the features of the last boot which means some problems can persist. If the computer is completely frozen and you can't Restart or Shutdown, hold down the power button for several seconds and the computer will turn off. Give it a moment to ensure everything has turned off and then turn it on again. The problem will often have cleared itself. Of course if this becomes a recurring issue you will need technical support. This is also good advice to follow for any other misbehaving device.

**Use the troubleshooters**. Windows 10 and 11 have a set of troubleshooting guides built in which can help resolve problems. Go to **Settings→Update & Security** and then to **Troubleshoot**. Click on **Additional troubleshooters** and you will be presented with a list of troubleshooters covering most common problems on the computer. Pick the one that covers your problem and run it. If it does detect a problem, follow the recommended action(s).

There are no guarantees that any of the above will resolve a problem but my experience is that trying these steps resolves a significant number of issues without the need of paying for external help.

Phil Buchanan

## **Potty History**

### Andrew Marvell (1621-1678)

Editor's Note: When I was a teenager I learned of Marvell's poem "<u>To His Coy Mistress</u>". The idea that I would have to be patient in finding love was still a matter for my future maturity. But I never investigated his life, and that turns out to be very interesting, as this precis of his Wikipedia entry shows.

Marvell was born Yorkshire, England. The family moved to Hull when his father was appointed Lecturer at Holy Trinity Church, and Marvell was educated at Hull Grammar School. Aged 13, Marvell attended Trinity College, Cambridge and eventually received a BA degree.

When he was in his early 20's Marvell travelled in continental Europe, at a time when England was embroiled in the Civil War. His friend the poet John Milton (who wrote "Paradise Lost" and "Paradise Regained") later reported that Marvell had mastered four languages, including French, Italian and Spanish.

Marvell's first poems, which were written in Latin and Greek and published when he was still at Cambridge, lamented a visitation of the plague and celebrated the birth of a child to King Charles I and Queen Henrietta Maria. He belatedly became sympathetic to the successive regimes during the Interregnum after Charles I's execution on 30 January 1649. His "Horatian Ode", a political poem dated to 1650, responds with sadness to the regicide, despite the overall praise towards Oliver Cromwell's return from Ireland.

During the Commonwealth regime (1653-1660) Marvell wrote poems and treatises in favour of his patrons and of Cromwell; and also a cruel satire of the Dutch, at the time embroiled in a naval (trade) war with Britain. In 1657 he, jointly with John Milton became Latin Secretary of State to the Commonwealth at a salary of \$200 per annum – equivalent to \$A30,000 now. In the final days of the Commonwealth he went on to become a Member of Parliament.

Amazingly, when Charles II was restored as King, Marvell avoided punishment and even interceded successfully with the King to prevent the execution of John Milton (who was a far more prominent writer in support of the Commonwealth). He then was re-elected to the new Cavalier Parliament. He surreptitiously wrote satirical poems about the corruption in the new Royal Court.

Marvell also served as London agent for the Hull Trinity House Shipmasters' Guild, who by then were a business group acting for the ship owners. He went on two missions to the continent; one to the Dutch Republic, and the other encompassing Russia, Sweden, and Denmark – and no doubt received appropriate expenses for those activities.

Although Marvell became a Parliamentarian and was opposed to episcopacy, he was not a Puritan. Later in life, especially, he seems to have been a conforming Anglican. Marvell positively identifies himself as "a Protestant" in pamphlets. He had flirted briefly with Catholicism as a youth, and was described in his thirties as "a notable Eng-lish Italo-Machiavellian".

There are not many historical figures who not only survived through two revolutions but flourished under all three regimes.

Ken Curwen, edited down from Wikipedia

### Humour

### The dangers of a one-track mind

Ed and Linda met on a singles cruise and Ed fell head over heels for her and when they discovered they lived in the same city, only a few kms apart, Ed was ecstatic.

He immediately started asking her out when they got home; every date seemed better than the last. On the one-month anniversary of their first dinner on the cruise ship, Ed took Linda to a fine restaurant. While having cocktails and waiting for their salad, Ed said, "I guess you can tell I'm very much in love with you. I'd like a little serious talk before our relationship continues. So, before I get a box out of my jacket and ask you a life-changing question, it's only fair to warn you, I'm a total golf nut. I play golf, I read about golf, I watch golf on TV. In short, I eat, sleep, and breathe golf. If that's going to be a problem for us, you'd better say so now!"

Linda paused, then responded, "Ed, that certainly won't be a problem. I love you as you are and I love golf too; but, since we're being totally honest with each other, you need to know that for the last five years I've been a hooker."

Ed paused for a while then said "It's probably because you're not keeping your wrists straight when you hit the ball."

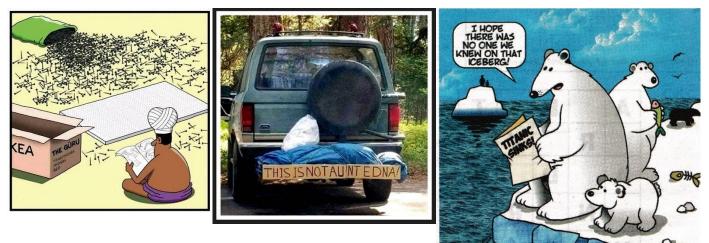

### Further Information SeniorNet Committee

The listing of the 2022-2023 committee can be found <u>here</u>.

### Computer Repairs

A listing of repairers who our members have found satisfactory can be found here.

**Disclaimer**: While we have made every effort to give accurate information and tips in this Newsletter, we cannot guarantee that their use will provide the desired results in all circumstances. In no event will the Editor or SeniorNet be liable for direct, indirect, special, incidental or consequential damages arising out of the use of URLs and tips given in this newsletter. *We recommend members verify details before acting on information or suggestions contained herein.* The Editor would appreciate being informed of any erroneous information so that it may be corrected.

Ken Curwen. Newsletter Editor.